# **インテル® C++ コンパイラーから 新しい C++ コンパイラーへの移行**

**icc から icx/icpx に切り替え**

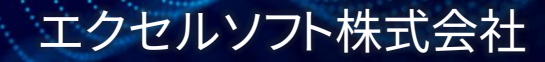

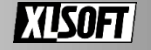

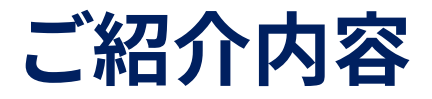

資料の一部に下記の意味で使用することがあります icc - インテル® C++ コンパイラー・クラシック icx - インテル® DPC++/C++ コンパイラー

- ◼ インテル® C++ コンパイラー・クラシックから インテル® DPC++/C++ コンパイラーへ切り替えましょう 次期メジャーアップデートのタイミングで icc の削除が予定されています
- ポーティング・ガイドをもとに移行にあたって icc からの主な変更点をご案内します
	- [Porting Guide for ICC Users to DPCPP or ICX \(](https://www.intel.com/content/www/us/en/developer/articles/guide/porting-guide-for-icc-users-to-dpcpp-or-icx.html)英語)
	- 日本語参考訳 インテル® oneAPI [ポーティング・ガイド](https://www.isus.jp/wp-content/uploads/pdf/oneapi-porting-guide_JA.pdf) ICX へ移行する ICC [ユーザー向け](https://www.isus.jp/wp-content/uploads/pdf/oneapi-porting-guide_JA.pdf)

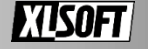

# **インテル® oneAPI DPC++/C++ コンパイラー**

- LLVM をベースに新規開発されたコンパイラー
- Clang フロントエンドを採用しつつ インテルによる独自の最適化およびコード生成を実装 clang のコンパイラーオプションを受け付けます
- SYCL\* 2020 および OpenMP\* 5.0 のオフロード機能をサポート FPGA、GPU ターゲットを含むコード実装

■ icc の後継として移行が推奨されています ただし icc と異なるコンパイラーなので計算結果の 違いや最適化への影響を考慮する必要があります

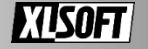

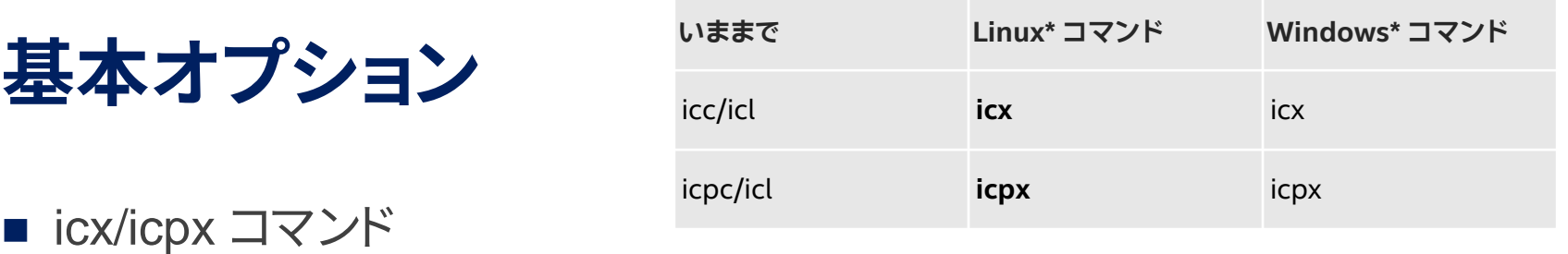

- > icx sample.c > icpx sample.cpp
- インテル® MPI ライブラリーから呼び出す -cc、-cxx オプションへ icx/ipcx を指定
	- > mpicc -cc=icx sample\_mpi.c > mpiicpc -cxx=icpx sample\_mpi.cpp
- 基本はコンパイラーのコマンドを切り替えるだけ icc → icx or icpx
- Visual Studio\* プロジェクトも使用するコンパイラーセットを切り替え

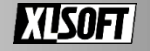

# **コンパイラーオプションの方針**

- 多くのオプションは利用可能な一方で 一部のオプションは変更や削除されています 引き続きサポートされるオプションと icx で削除されたオプションは
	- -qnextgen-diag、 /Qnextgen-diag オプションの指定により取得可能
- icc との互換性を目的に一部で Clang のデフォルトと 異なるオプションが設定されています

例: icx: -fp-model=fast clang: -fp-model=precise

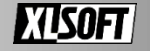

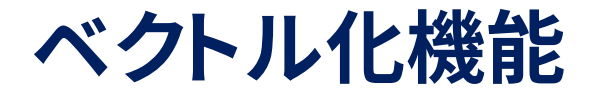

■ LLVM が提供するベクトライザーとは別に インテル製CPU、GPU 向けに設計 icc が使用するベクトル化機能とは異なるアプローチを採用します

- -x 及び -ax は引き続き動作します icx では -O2 および -O3 と -x の併用を推奨 ループとベクトル化の最適化に大きく影響
	- > icpx -O2 -xcore-avx2 sample.cpp  $>$  icpx  $-02$  -mavx2 sample.cpp

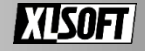

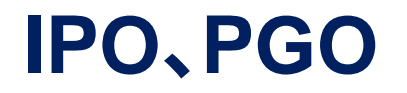

■ icc にて提供されていた IPO、PGO は LLVM が提供する LTO、PGO に置き換え LTO - Link Time Optimization PGO - Profile-Guided Optimizations ■ icc の実装と比較して LTO、PGO は異なる手法で実装

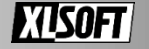

### **IPO**

■ LLVM が提供する liblto をリンカーが使用 icc のリンカーツール xild, xilink は使用されません

■ -flto, -flto=[arg] arg = full  $(\vec{r} \vec{v})$   $\vec{v}$   $\vec{v}$   $\vec{v}$   $\vec{v}$   $\vec{v}$   $\vec{v}$   $\vec{v}$   $\vec{v}$   $\vec{v}$   $\vec{v}$ ThinLTO は full と比較してメモリ消費量を抑えつつビルド時間の短縮を 目指した異なる LTO の手続きを提供します

 $>$  icx  $-02$   $-xcore-avx2$   $-flto$   $*.c$ > icx -O2 -xcore-avx2 -flto=thin \*.c

■ オプションの指定を変更 (今のところ任意) -ipo 及び /Qipo から -flto へエイリアスされています -ipo, /Qipo → -flto オプションの利用

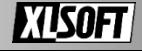

#### **PGO**

- icc の PGO とは全く異なる手続き
- -fprofile-instr-generate、 -fprofile-instr-use
- インストルメント方式と外部プロファイラーによるサンプリング
- オプションの指定を変更

 $-$ prof-gen,/Qprof-gen  $\rightarrow$  -fprofile-instr-generate  $-$ prof-use, /Qprof-use  $\rightarrow$  -fprofile-instr-use

■ Ilvm-profdata ツールを別途ダウンロード llvm パッケージに付属

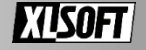

# **インストルメント方式の PGO 手順**

1. -fprofile-instr-generate を追加してコンパイル

> icx -O2 -xcore-avx2 -fprofile-instr-generate \*.c

2. 必要なコードパスを通るように実行

 $>$  ./a.out

3. llvm-profdata ツールに生成されたデータを投入

llvm-profdata-14 merge --output=default.profdata ./default.profraw

4. -fprofile-instr-use=<ファイル名> を追加して再コンパイル

icx -fprofile-instr-use=default.profdata \*.c

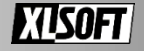

# **浮動小数点演算の再現性**

 $\blacksquare$  -fp-model <type>, /fp:<type> <type>= precise, fast(デフォルト), strict

> icx -O2 -xcore-avx2 -fp-model precise \*.c

> icx /O2 /Qxcore-avx2 /fp:strict \*.c

■ consistent, source, double, extendedは利用できません  $-$ fp-model consistent  $\rightarrow$  -fp-model precise -fimf-arch-consistency=true -no-fma

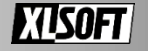

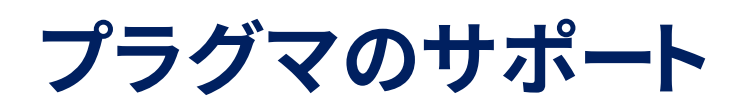

icc で採用されていたメッセージ番号による表記は削除され Clang/LLVM ベース のメッセージを出力します -diag, /Qdiag から始まるメッセージ出力を制御するオプションは機能しません

#### ■ icx では一部の実装を削除しており icc や gcc の プラグマを認識しない場合があります

icx - [Intel-Specific Pragma Reference](https://www.intel.com/content/www/us/en/docs/dpcpp-cpp-compiler/developer-guide-reference/2023-2/intel-specific-pragma-reference.html#GUID-C2D70038-AED3-4E15-9B1A-0D9C24D9D714)

icc - [Intel-Specific Pragma Reference](https://www.intel.com/content/www/us/en/docs/cpp-compiler/developer-guide-reference/2021-10/intel-specific-pragma-reference.html#GUID-C2D70038-AED3-4E15-9B1A-0D9C24D9D714)

■ -Wunknown-pragmas で警告を表示

```
#pragma unroll
#pragma ivdep
#pragma parallel
#pragma vector
     for (i=1;i<n;i++){
        c[i] = a[i] + b[i];}
```
> icx -Wunknown-pragmas vec\_add.c Intel(R) oneAPI DPC++/C++ Compiler for applications running on Intel(R) 64, Version 2023.2.0 Build 20230627 Copyright (C) 1985-2023 Intel Corporation. All rights reserved.

vec\_add.c(89,9): warning: unknown pragma ignored [-Wunknown-pragmas] #pragma parallel  $\wedge$ 

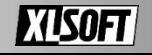

# **OpenMP\* オプション**

- -fiopenmp を利用するように変更 インテルの OpenMP\* 実装を使用
- -fopenmp は非推奨 → 削除予定 LLVM の OpenMP\* 実装を使用 デバッグ目的での利用を想定
- OpenMP\* の target ディレクティブを使用したコードは -fopenmp-targets=spir64 を追加

icx -fiopenmp -fopenmp-targets=spir64 icpx -fiopenmp -fopenmp-targets=spir64

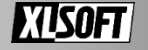

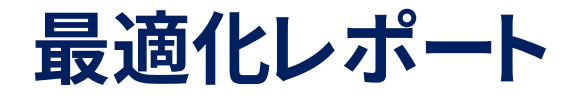

- LLVM ベースの YAML ファイルへの出力 + 従来のテキストファイルのレポート出力
- -qopt-report=<n>, /Qopt-report:<n> <n> = 1~3, デフォルトは 2

> icx -O2 -xcore-avx2 -qopt-report -qopt-report-stdout \*.c > icx -O2 -xcore-avx2 -qopt-report=3 \*.c

■ \*.yaml と \*.optrpt ファイルから最適化レポートの参照 YAML ファイルを確認する場合は別途 llvm-opt-report ツールを利用(要ダウンロード)

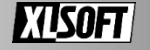

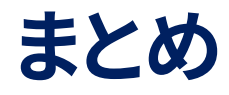

- icx は Clang/LLVM をベースに新規開発されたコンパイラーです
- icx はコンパイルコマンドを切り替えるだけ利用できます
- icc とは異なるオプションや同じオプションでも実装が異なります ベクトル化機能の利用にはオプションを必ず追加

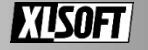

# **お問い合わせはこちらまで <https://www.xlsoft.com/jp/qa>**

Intel、インテル、Intel ロゴ は、アメリカ合衆国および /またはその他の国における Intel Corporation またはその子会社の商標です。 \*その他の社名、製品名などは、一般に各社の商標または登録商標です。 インテル® ソフトウェア製品のパフォーマンス / 最適化に関する詳細は、Optimization Notice ([最適化に関する注意事項](https://www.intel.com/content/www/us/en/developer/get-help/legal-disclaimers-and-optimization-notices.html#opt-jp)) を参照してください。 © 2023 Intel Corporation. 無断での引用、転載を禁じます。

XLsoft のロゴ、XLsoft は XLsoft Corporation の商標です。Copyright © 2023 XLsoft Corporation.

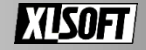